## **Sangria - PDV**

- Como registrar a retirada de dinheiro de caixa?
- $\bullet$  Inseri valor a mais no fundo inicial, como corrigir?

## **Sangria de Caixa**

Para realizar a retirada de dinheiro em caixa sem a necessidade de reduzir/fechar, basta utilizar o botão de **Sangria.**

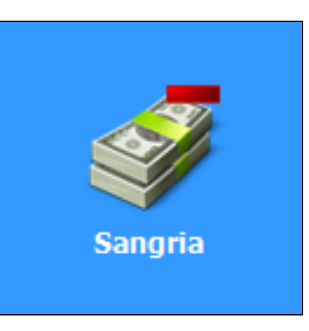

Clique sobre o botão **Sangria,** na tela de **Sangria de Caixa** mantenha o **Numero de Controle** e pressione o botão **Incluir.**

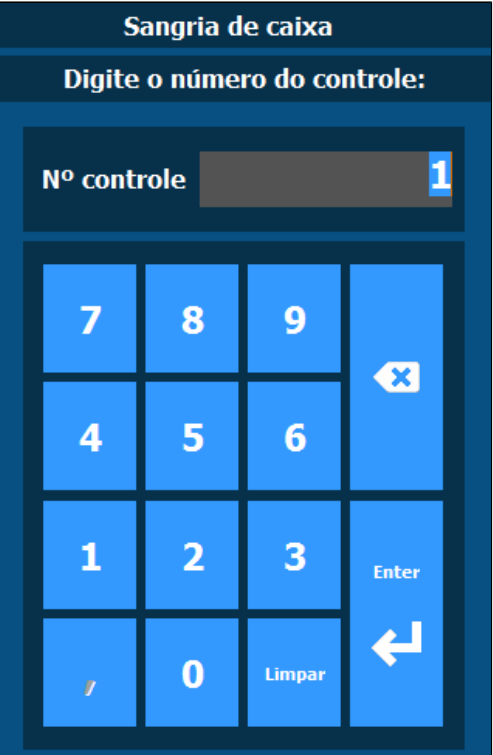

Insira o **Histórico dessa sangria** (porque está retirando ele?)

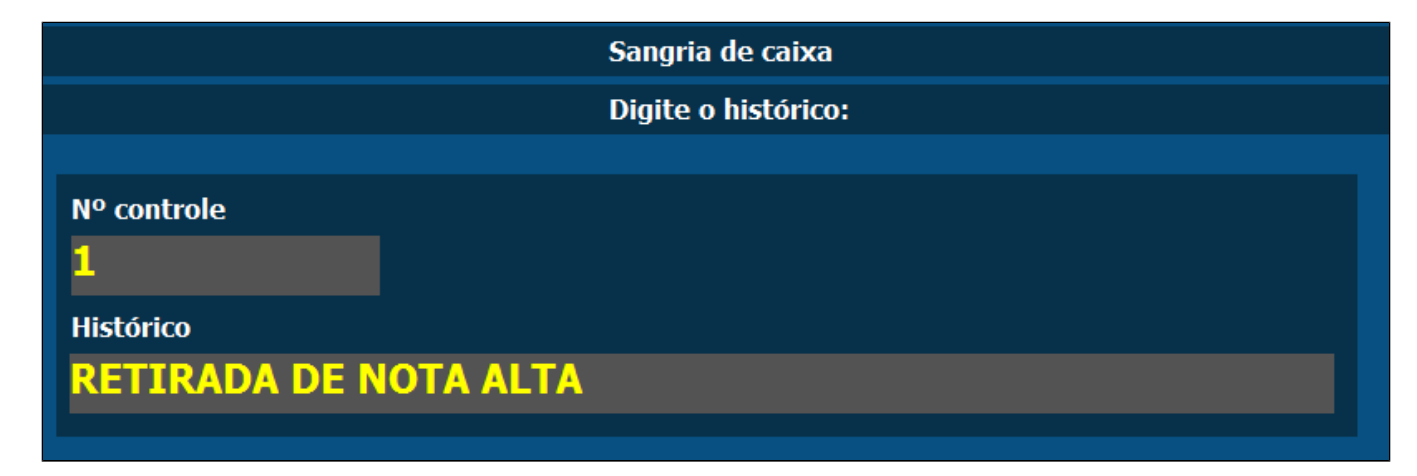

Na tela seguinte, insira o **Valor de Sangria e a forma de retirada**, ou seja, o valor e de qual finalizador você está retirando do caixa. Clique em **Confirmar** e o valor será registrado como **Sangria**.

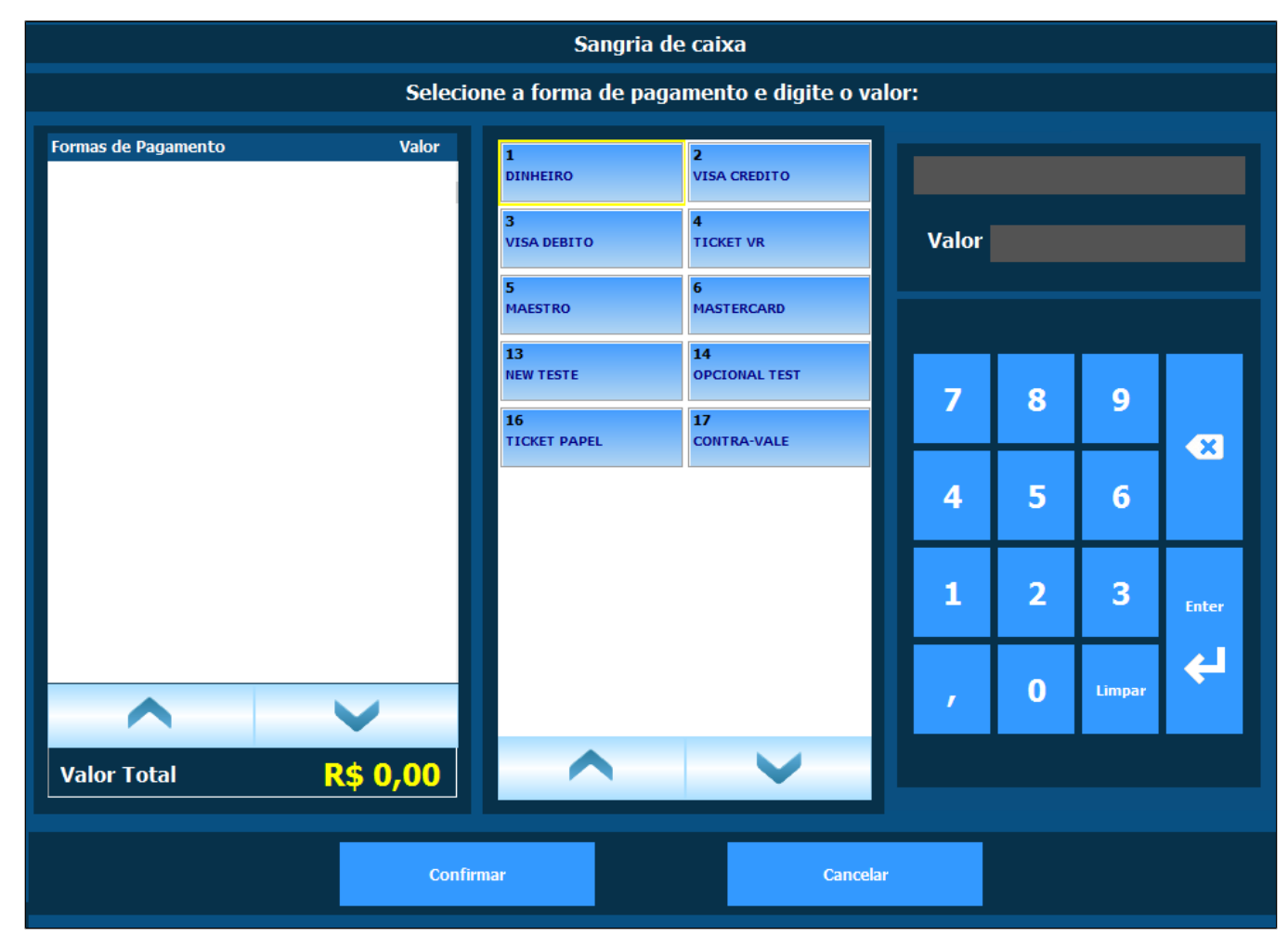

**Suprimento** 0

Veja também nosso manual de Suprimento [Clicando aqui.](https://share.linx.com.br/display/FOOD/Suprimento)

**Está com alguma dúvida?**

**Consulte todos nossos guias na busca de nossa página principal [clicando aqui](https://share.linx.com.br/display/FOOD/LINX+FOOD+SERVICE+-+DEGUST).**